Class Activity

## A. Using command shell:

## Activity 1: Python as a calculator

Open Python 3.5 (32 bits) at the Program.

At the prompt >>>, enter the following instruction and hit return. Write down the answer appear on the screen and the meaning of the operation onto the table below:

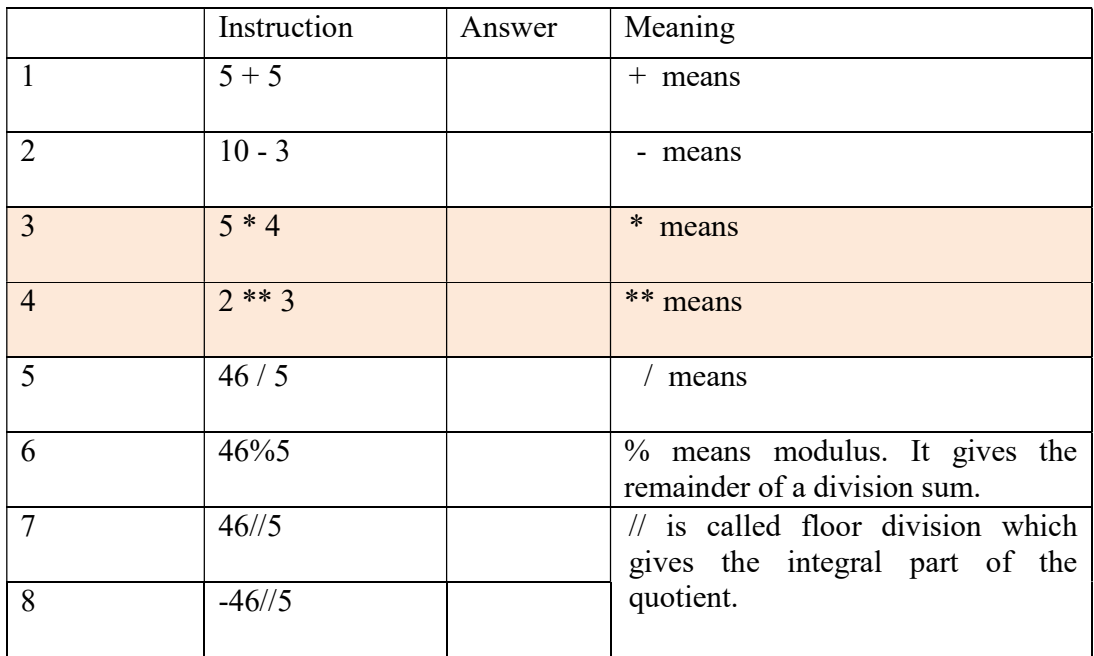

Compute the following mathematical expressions using python and write down its returned value:

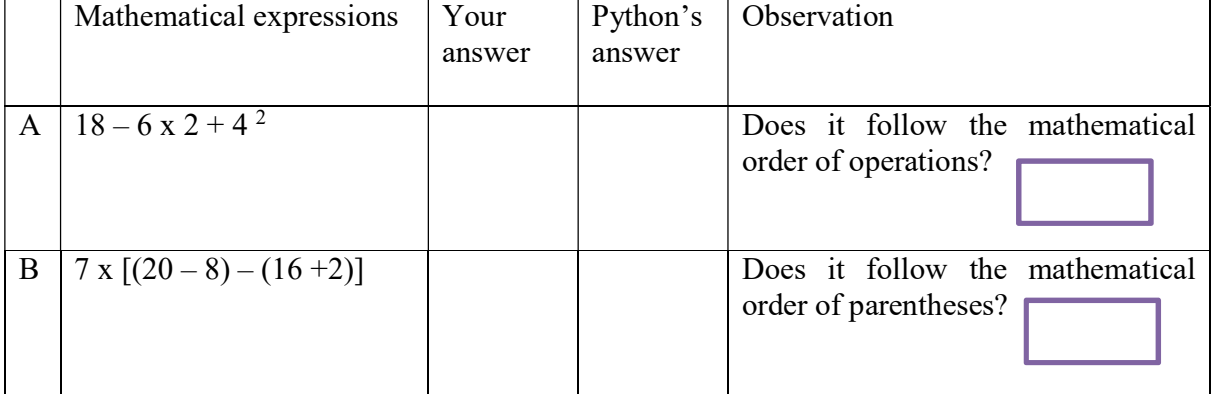

## B. Writing Python Program

Many developers use integrated development environments (IDEs), instead of command line. An IDE includes editors, debuggers, and other programming aids in one comprehensive program.

An IDLE is a simple Python integrated development environment available for Windows, Linux, and Mac OS X. IDLE has a built in editor.

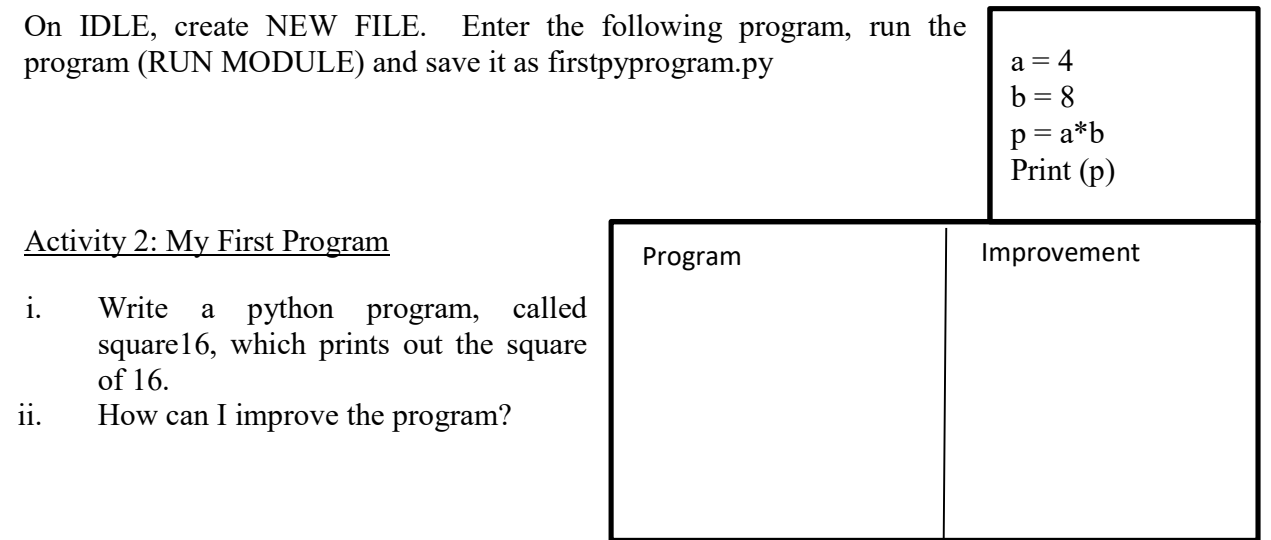

## Activity 3: Input and Output Statement

Write a python program to compute the square of any number given by the user. Then print out its square value with user friendliness. Save your program.